# **IPA PCS**

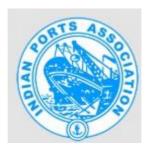

# **RAZOR PAY**

## **User Manual**

Created by

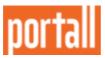

### **DISCLAIMER**

The material in this manual is for informational purposes only. The products it describes are subject to change without prior notice.

PORTALL INFOSYSTEMS PVT. LTD makes no representations or warranties with respect to this manual or with respect to the products described herein.

PORTALL INFOSYSTEMS PVT. LTD shall not be liable for any damages, losses, costs or expenses, direct, indirect or incidental, consequential or special, arising out of, or related to the use of this material or the products described herein.

## **IPA PCS**

IPA is an organisation that was conceived and constituted by the Major Ports of India under the Societies Registration act in 1966 with the prime objective of developing and increasing efficiency and productivity in ports and its working environment.

The functioning body of IPA comprises of the Chairman of all Major Ports, which are the local authorities formed by a statute and function under the regulatory control of Ministry of Shipping, Road Transport & Highways, Govt of India.

Port Community System (PCS) is a single window web application, which allows the port community and stakeholders to access the centralized repository to view transactions. The users of this system also can track and trace the cargo or container details. Through this application, they can also avail the real time vessel, finance, transport, cargo, and container status.

### **Portall**

PORTALL is creating a broader digitised ecosystem, enabling transparency of cargo flow to benefit all stakeholders. PORTALL will include warehouse operators, truckers, 3PL companies, & ecommerce logistics companies who will be able to simply latch on to the platform to provide services to end users.

The PORTALL platform is designed to ensure that the stakeholders like lines, freight forwarders, logistics companies and end users, can create and design process flow and user experiences that are unique, to ensure differentiation advantages for them.

## **Razorpay Introduction**

IPA PCS 1x has a payment option for the Payer to pay the Port related charges such as Assessment of charges Vessel/Stevedore, Cargo/Container and Top up PD account through PCS 1x by using RazorPay which is a Payment Gateway Aggregator with NEFT/ RTGS solution.

### **Getting Started Login**

To access the Port Community System, enter the below mentioned URL in the browser: <a href="https://indianpcs.gov.in/IPA\_PCS/">https://indianpcs.gov.in/IPA\_PCS/</a>

Login by entering a valid username, password and mention the correct Captcha. Upon successful login, the Indian Port Community System's homepage is displayed.

### Top Up PD Account

Navigate to Others section.

In the Payment menu on the left, click **Top Up PD** and **Top Up PD Account** details is displayed. Mention the mandatory details (Service Category, PD Account No. Gross Amount, TDS Amount) and click **Continue**.

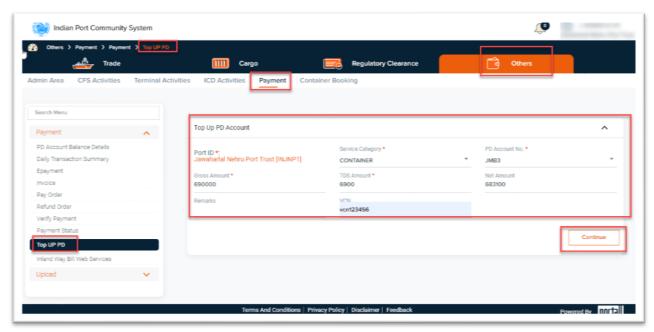

Payments Details page is displayed. Click **Next**.

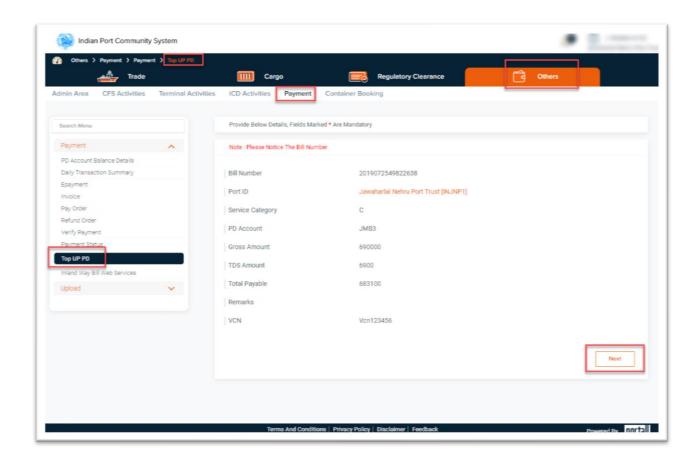

#### Select the Payment Gateway Razorpay.

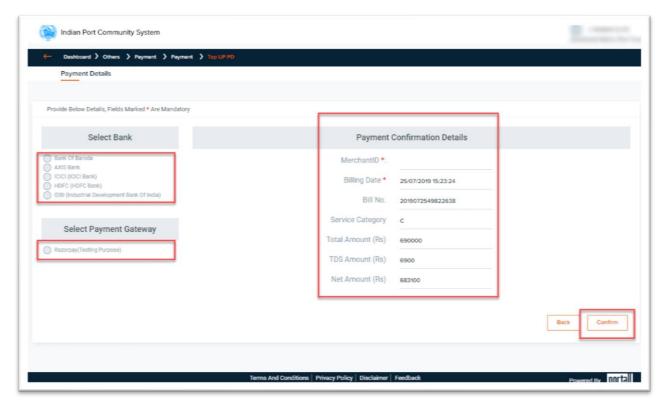

Upon selection of Razorpay, Merchant ID is auto-populated as per the port. Click Confirm and a pop-up message for TDS amount confirmation is displayed "Are you sure? You want to continue with this TDS amount?

Click Ok. Payment Gateway Check out Page is displayed.

Click Show Bank Account Details button.

Auto Virtual Account Number (VAN) is generated from the Payment Gateway.

#### Click Copy Details.

Customer needs to login to their bank where they have opened the account, make payment from NEFT/ RTGS/IMPS using the **VAN** and **IFSC** provided.

The newly payment made will reflect in the Payment Details List of the Payment Status Section. (Refer the Bill Number)

Port shall also get update by checking the transaction details on "Payment Status".

Upon successful transaction from **Razorpay** and details shared for the transactions, PCS 1x Application will generate the PAYSTS file for the respective Port.

IPA PCS has started Netbanking, and Card payments through Razorpay.

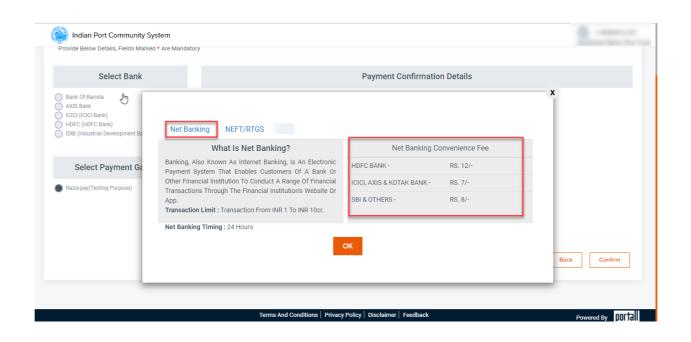

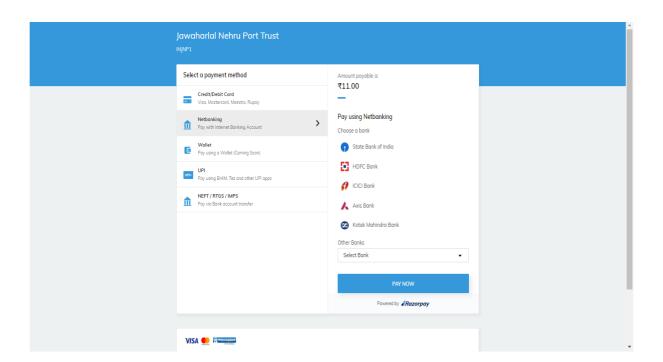

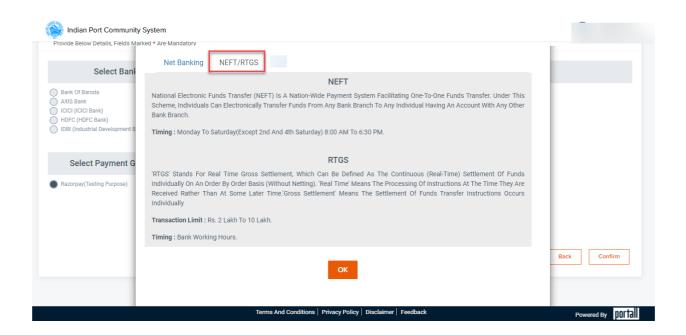

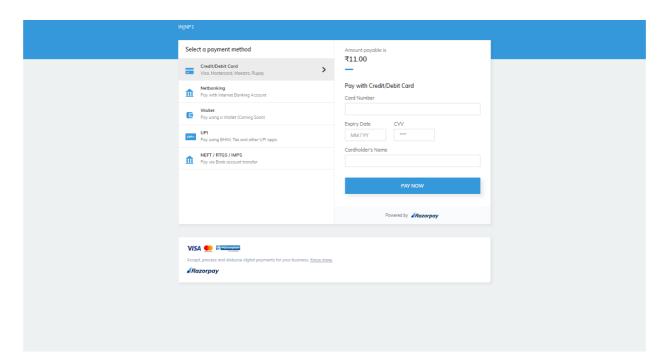

## **PCS Support**

If you are facing any issues on PCS, send an email to <a href="mailto:support.ipcs@nic.in">support.ipcs@nic.in</a>. You can also call us on 011 2436 9125 or the toll-free number 1800 11 5055.